- 1. Тестер
- 2. Вкл./Выкл. питания
- 3. Кнопка «Ввод» (Enter)
- 4. Функциональная клавиша
- 5. Возвратный разъём
- 6. Главный разъём
- 7. ЖК-дисплей
- 8. Удаленный адаптер и коммутатор
- 9. ID разъём

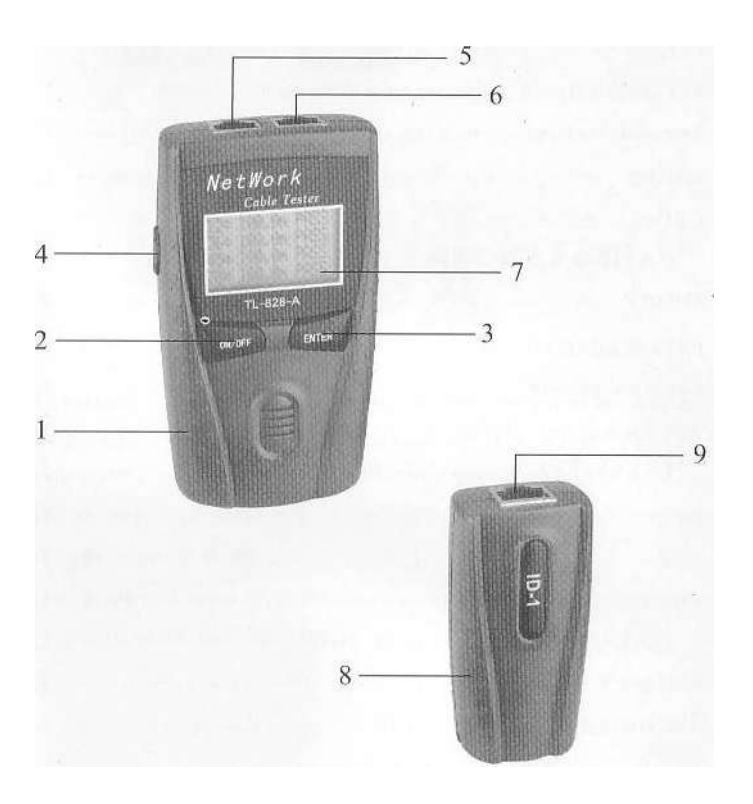

### **Использование настоящей инструкции по эксплуатации**

Благодарим Вас за выбор многофункционального тестера сетевых кабелей «TL-828-A». «TL-828-A» – профессиональный тестер, созданный с учетом быстрого развития глобальных сетей. Устройство может использоваться для тестирования UTP, STP витых пар, коаксиальных кабелей, телефонных проводов и т.д. Перед использованием тестера внимательно ознакомьтесь с содержанием данной инструкции.

Сохраните руководство для возможного использования в будущем.

# **Меры по обеспечению безопасности**

Входное напряжение постоянного или переменного тока может привести к неисправности тестера.

# **Техническое обслуживание**

- Не рекомендуется разбирать тестер, так как это может привести к возникновению неисправности.
- Не помещайте тестер под прямые солнечные лучи, избегайте попадания влаги и пыли в тестер, а также чрезмерного нагревания или охлаждения устройства. При использовании тестера при температуре за пределами указанного диапазона, любые отклонения не должны рассматриваться как признаки неисправности тестера.
- Перед использованием тестера необходимо внимательно ознакомиться с содержанием данной инструкции. Соблюдайте все меры безопасности при эксплуатации устройства. Избегайте ударов тестера.
- Питание устройства осуществляется с помощью батарей LR03 AM4 (16 мА постоянного тока). Удаляйте батареи из тестера в случае, если тестер длительное время не будет использоваться.

# **Базовые функции**

- Тестирование разомкнутой цепи, короткого замыкания, параллельного соединения, раздельного соединения и обратного соединения 5E/6EUTP/STP витых пар, коаксиальных кабелей и телефонных проводов.
- Определение места неисправности соединительных проводов.
- Тестирование соединения кабелей раздельно.
- Метр в режиме калибровки может быть заменен на фут.
- Точность измерения длины составляет 98%.
- Измерение длины кабеля и определения точки размыкания цепи.
- Простота использования, низкое энергопотребление, режим работы в режиме ожидания до 50 часов.
- Автоматическое отключение через 10 минут в случае простоя.
- Проведение измерений пары и измерений длины.
- Определение положения кабеля отдельно.
- Возможность сохранения данных при калибровке.

### **Базовые функции: инструкции**

Перед использованием тестера необходимо внимательно ознакомиться с инструкцией по эксплуатации. После установки батарей нажмите кнопку ВКЛ/ВЫКЛ для включения тестера, после чего устройство отобразит на дисплее главное меню интерфейса.

Пример: см. рис.

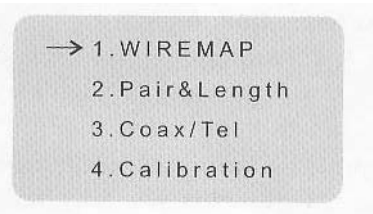

После подключения всех тестируемых кабелей используйте функциональные кнопки ▲▼ для выбора одного из четырех пунктов меню:

- 1. Тестирование соединительных проводов;
- 2. Проведение измерений пары и длины;
- 3. Проверка коаксиального кабеля и телефонного провода;
- 4. Режим калибровки.

Затем нажмите кнопку Enter (Ввод) для проведения теста.

#### **Карта проводов (WIREMAP): Тест соединения проводов**

Выберите пункт меню WIREMAP (Карта проводов) и нажмите кнопку Enter (Ввод) для запуска теста, после чего на экран будет выведено следующее сообщение:

PLEASE WAITE...  $1>2>3>4>5>6>7>8>$  $V1.0$ 

Please wait – Пожалуйста, подождите

#### **PASS (Тест пройден успешно): соединение проводов исправно**

Если соединения проводов не имеют неисправностей, справа будет выведено "G" (4 пары, 8 проводов), а в верхней части экрана будет выведено сообщение PASS (тест пройден успешно).

Пример:

WIREMAP: PASS 1 2 3 4 5 6 7 8 G ID=1 12345678G

НА данном рисунке первый ряд цифр отображает порт RJ45, ID-I – это номер удаленного адаптера и коммутатора. I – это линия соединения удаленного порта и главного порта, а второй ряд цифр отображает порт главного RJ45. Нажмите ▲ для повторного проведения теста. Чтобы вернуться в главное меню, нажмите кнопку Enter (Ввод).

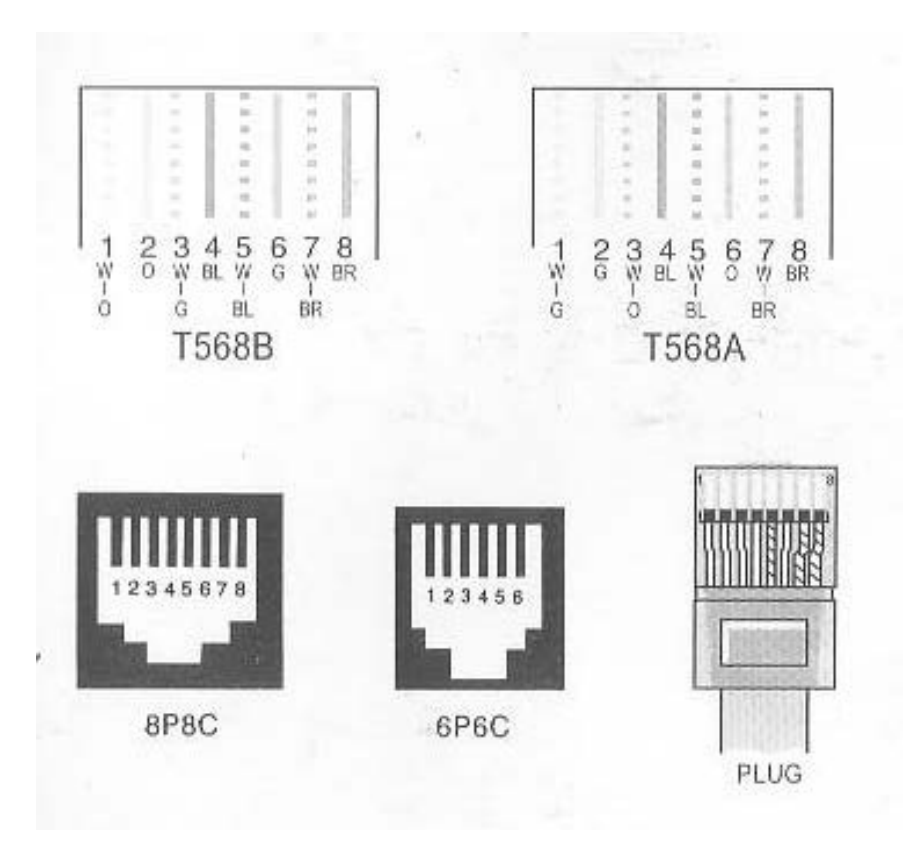

# **Внимание!**

- Данный тестер не предназначен для тестирования сетевых кабелей или телефонных проводов, подключенных к работающим устройствам (так как это может привести к неисправности тестера).
- При недостаточном напряжении замените баратею LR03 AM4 AAA 1.5 В на новую.
- Не рекомендуется использовать неисправный RJ45, так как это может привести к неисправности порта.

## Содержание

**Краткое описание Использование данной инструкции Меры безопасности Техническое обслуживание Базовые функции Базовые функции: инструкции**

### **WIREMAP (Карта проводов)**

PASS (Тест пройден успешно): Кабель разомкнут на большой дистанции Кабель разомкнут на короткой дистанции SHORT (Короткое замыкание) CROSS (Перекрестное соединение)

### **PAIR & LENGTH (Тестирование пары и длины)**

SHORT (Короткое замыкание) PAIR & LENGTH (Пара и длина) Некорректное спаривание Тест положения «OPEN» (Разомкнут)

### **COAX/TEL (коаксиальный кабель и телефонный провод)**

PASS (Тест пройден успешно): OPEN (Разомкнут) SHORT (Короткое замыкание)

**Режим калибровки Батарея Технические характеристики Комплектация**

# **Кабель разомкнут на большой дистанции**

При тестировании неисправного кабеля появление сообщения OPEN в верхнем правом углу дисплея и буквы Х вместо цифр 4 и 6 в первом ряду означает наличие неисправности порта удаленного адаптера и коммутатора. Проверьте подключение порта на корректность. Пример: Рис.

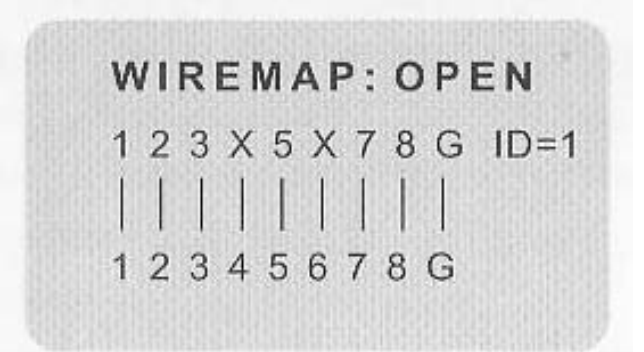

Нажмите кнопки ▲▼ для повторного проведения теста или кнопку ENTER для возврата в главное меню.

### **Кабель разомкнут на короткой дистанции**

При тестировании неисправного кабеля появление сообщения OPEN в верхнем правом углу дисплея и буквы Х вместо цифр 4 и 6 во втором ряду означает наличие неисправности порта главного устройства на короткой дистанции. Проверьте подключение порта на корректность. Пример: Рис.

WIREMAP: OPEN 1 2 3 4 5 6 7 8 G ID=1 **THE REAL PROPERTY** 123X5X78G

# **SHORT (Короткое замыкание)**

Сообщение SHORT выводится на экран при обнаружении неисправности кабеля или порта (пример: замыкание 1-2). Цифры будут моргать, а некоторые пары цифр будут попеременно моргать. Пример:

WIREMAP: SHORT  $12$  $ID=1$  $-- \overline{2}$ 

Примечание: Тест необходимо провести после устранения неисправности.

При некорректном подключении кабелей на дисплей выводится следующее сообщение:

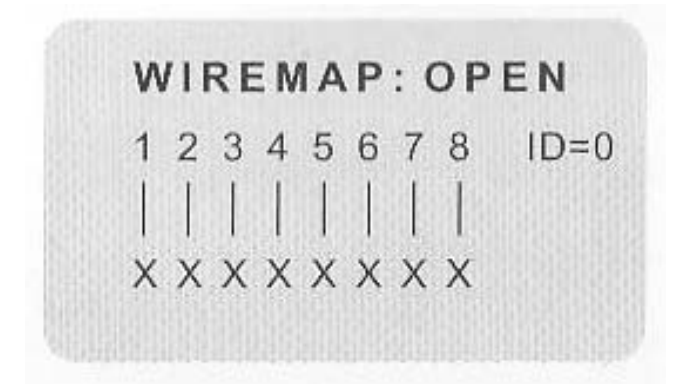

Нажмите ▲▼ для повторного проведения теста. Чтобы вернуться в главное меню, нажмите кнопку Enter (Ввод).

#### **CROSS (Перекрестное соединение)**

При тестировании неисправного кабеля появление в верхнем правом углу сообщения CROSS означает, что любой из проводов в верхнем углу замкнут перекрестно, а соединение проводов обратное.

Пример: Обратное соединение проводов 3 и 6.

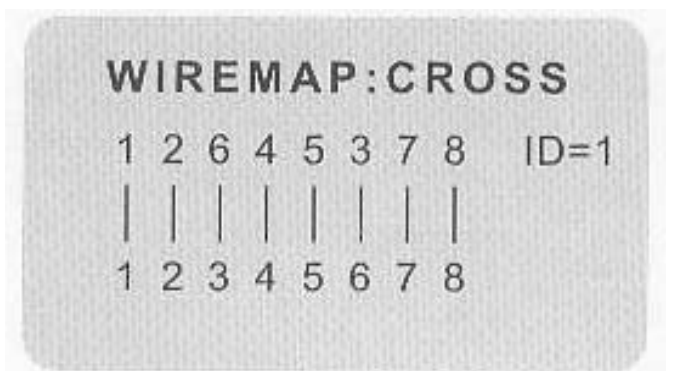

Пример: Обратное соединение проводов 3 и 7.

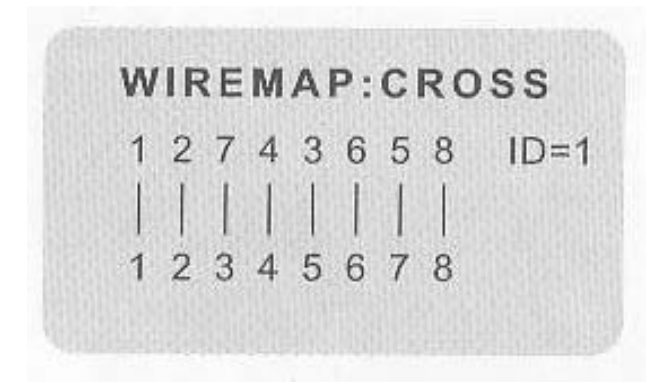

# **PAIR & LENGTH (Тестирование пары и длины)**

- При тестировании пары и длины кабеля порт удаленного адаптера и коммутатора или порт смежного шлейфа не подключается, так как это может отрицательно сказаться на точности теста.
- При тестировании разомкнутой цепи при помощи выбора пункта меню WIREMAP, а положение открытой цепи невозможно определить с помощью функции PAIR & LENGTH, тестер необходимо проверить с помощью другого порта, чтобы определить точное место размыкания цепи.
- Выберите пункт меню PAIR & LENGTH и нажмите кнопку Enter (Ввод) для запуска теста, после чего на экран будет выведено следующее сообщение:

PLEASE WAITE..  $1 > 2 > 3 > 4 > 5 > 6 > 7 > 8 >$  $V1.0$ 

Please wait – Пожалуйста, подождите

Примечание: Так как технические данные различных производителей отличаются друг от друга, необходимо использовать режим калибровки главного меню для корректного тестирования кабелей (детальное описание метода использования см. на стр. 14).

# **SHORT (Короткое замыкание)**

При обнаружении короткого замыкания в ходе тестирования пары и длины на экран будет выведено сообщение 'SHORT'. (Пример: замыкание 1-2).

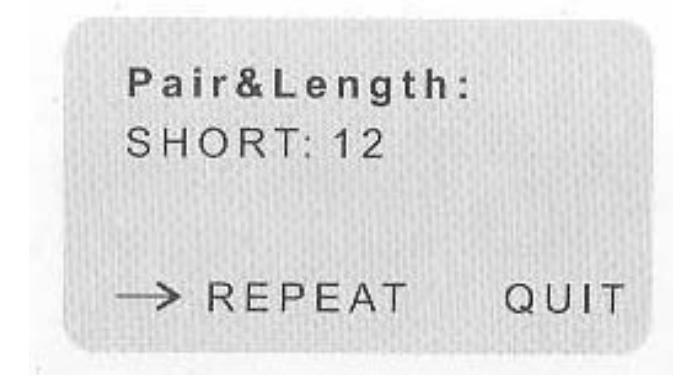

Нажмите кнопку ENTER для повторного выполнения теста или вернитесь в главное меню, выбрав пункт QUIT (Выйти) помощью кнопок ▲▼ и нажав кнопку ENTER.

Примечание: В случае невозможности определения места короткого замыкания перед проведением теста проблема должна быть устранена.

Пара и длина

Если кабеля соединены согласно T568A или T568B необходимо использовать тест PAIR & LENGTH.

12= 100.0m PASS 36= 100.3m PASS 45= 100.1m PASS 78= 99.8m PASS

На рисунке выше цифра 12 - это номер кабеля парной скрутки, 100.0 м – это длина кабеля, а сообщение PASS обозначает успешное прохождение теста.

#### **Некорректная парная скрутка**

Если кабеля не соединены согласно T568A или T568B необходимо использовать тест для различных типов витой пары. (Пример: 1-2, 3-4, 5-6, 7-8)

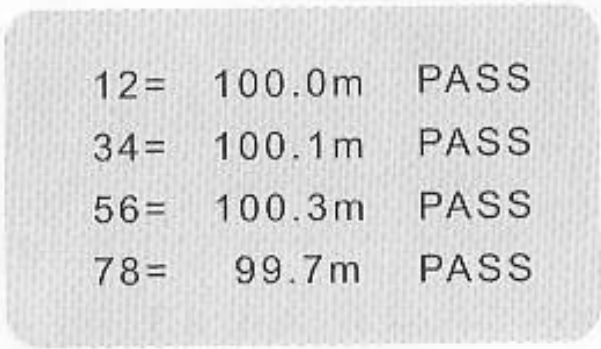

# **Тест положения «OPEN» (Разомкнут)**

При обнаружении размыкания цепи в кабеле длиной 110 метров место размыкания необходимо протестировать на длину и пару (PAIR & LENGTH).

(Пример: 4-5 размыкание цепи)

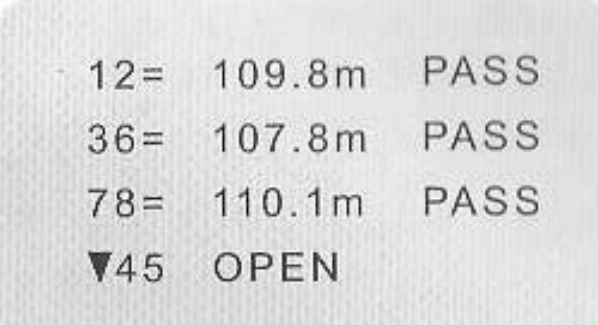

Нажмите ▼ для просмотра следующего изображения.

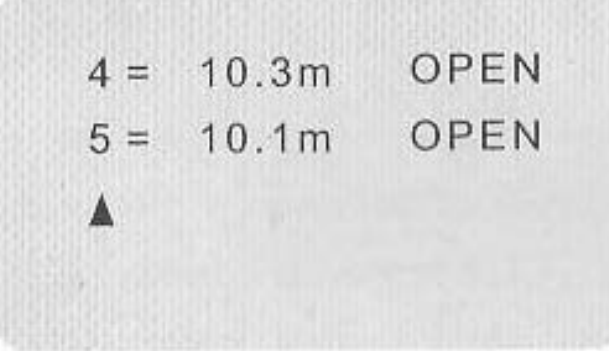

На этом изображении место разрыва цепи было протестировано, и согласно представленным данным, разрыв находится на расстоянии 10 метров от главного порта тестера.

Нажмите ▼ для повторного выполнения теста или нажмите ▲ для возврата к предыдущему изображению (с помощью кнопки Enter вы можете вернуться в главное меню тестера).

COAX/TEL (коаксиальный кабель и телефонный провод)

Выберите пункт меню COAX/TEL (функция тестирования коаксиального кабеля и телефонного провода) и нажмите Enter для запуска теста, после чего на экран будут выведены следующие данные:

PI FASE WAITE.  $1>2>3>4>5>6>7>8>$  $V1.0$ 

Примечание: Данная функция реализуется при совместимости с BNC-коннектором коаксиального кабеля и RJLL адаптера и коммутатора. Тест производят следующим образом: Для проведения теста коаксиального кабеля вставьте BNC-коннектор адаптера и коммутатора в разъём главного или удаленного адаптера и коммутатора (при помощи USB адаптера и коммутатора можно протестировать USB кабель).

PASS (Тест пройден успешно):

Если в ходе теста не будет обнаружено неисправностей, на дисплей будет выведено сообщение PASS (Тест пройден успешно).

 $Coax/Te1$  $ID=1$ PASS  $\rightarrow$  REPEAT QUIT

Нажмите кнопку ENTER для повторного выполнения теста или вернитесь в главное меню, выбрав пункт QUIT (Выйти) помощью кнопок ▲▼ и нажав кнопку ENTER.

OPEN (Размыкание)

Если в ходе теста будет обнаружена неисправность, на дисплей будет выведено сообщение OPEN (Размыкание).

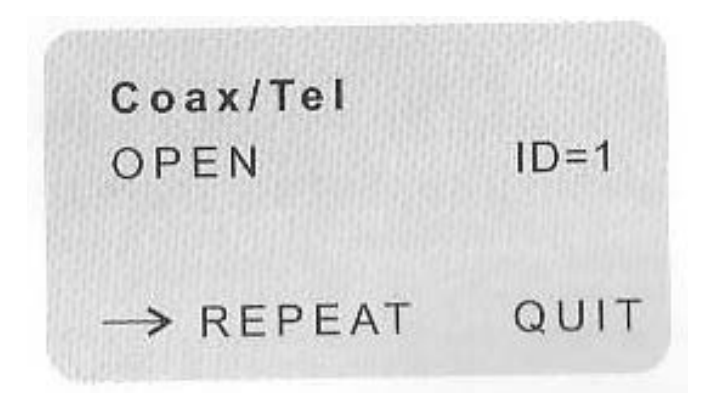

SHORT (Короткое замыкание)

Если в ходке теста будет обнаружена неисправность, на дисплей будет выведено сообщение SHORT (Короткое замыкание).

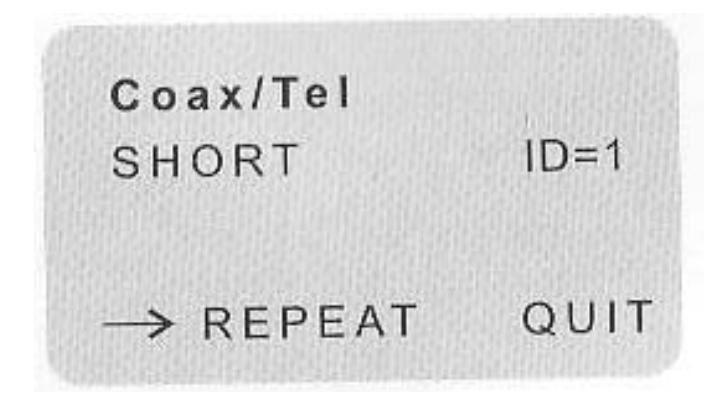

# **Режим калибровки**

1. Длина кабеля при калибровке должна составлять не менее 5 метров. При длине менее 5 метров на дисплей будет выведено сообщение FAULT (Ошибка).

2. Вставьте кабеля одного типа (длина известна) в разъём главного порта, нажмите ENTER для запуска режима калибровки, выбрав пункт главного меню CALIBRATION (Калибровка).

**Пример: Рис.**

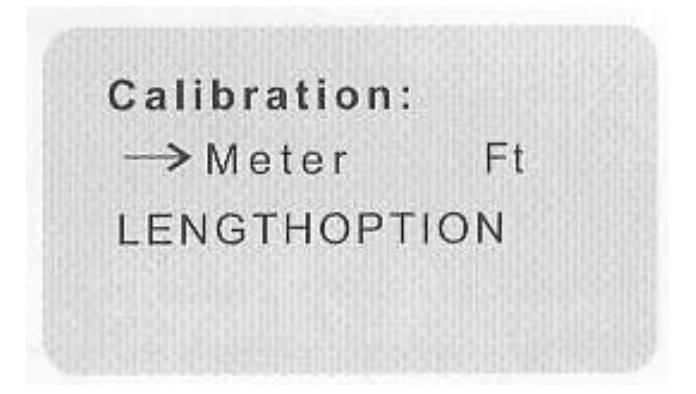

3. Единица измерения длины может быть изменена на футы (метры). Нажмите ▲ ▼ для выбора единицы измерения (метры и футы), после чего нажмите Enter, чтобы выяснить длину тестируемого кабеля. Если полученные данные не совпадают с известными данными нажмите ▲ ▼(+/-) для корректировки полученных данных. Затем нажмите ENTER для сохранения калибровки или выхода.

Пример: Рис.

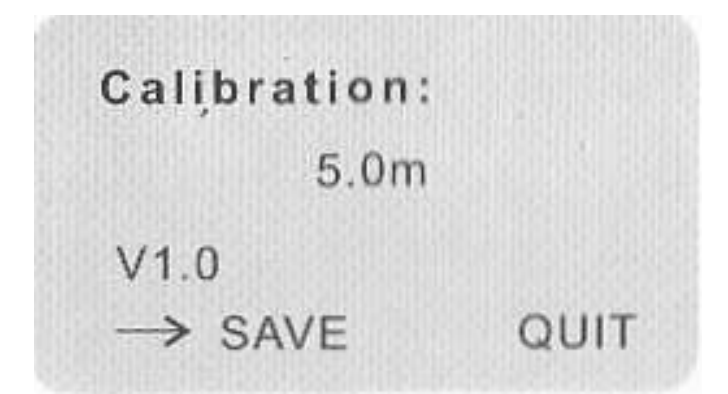

4. Нажмите **AV** для выбора пункта SAVE (Сохранить) для сохранения данных, после чего нажмите ENTER для подтверждения сохранения. После этого функция автоматически откроет пункт PAIR & LENGTH главного меню. Длина кабеля и место размыкания могут быть протестированы и откалиброваны с помощью нажатия кнопки Enter.

5. При обнаружении короткого замыкания на экран будет выведено сообщение SHORT. Неисправный кабель необходимо заменить на новый.

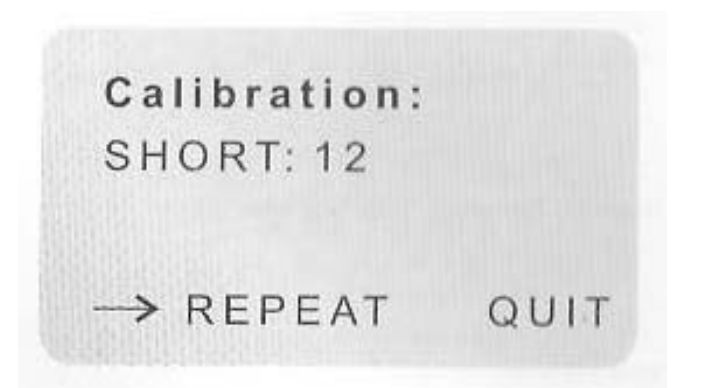

Нажмите Enter для повторного проведения теста или с помощью кнопок ▲▼ выйдите из режима калибровки. Выбрав пункт QUIT (Выйти), нажмите Enter для выхода в главное меню.

# **Батарея**

При низком заряде батареи в верхнем правом углу дисплея отображается соответствующая иконка. В этом случае необходимо заменить батарею.

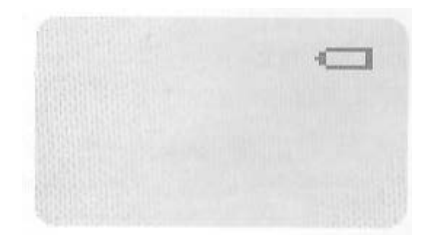

Тестер автоматически выключается, если в течение 10 минут вы не нажимали ни одну кнопку устройства.

Технические характеристики:

Размер:

- Тестер: 12.5 см X 7 см X 23 см
- Удаленный адаптер и коммутатор: 7,5 см X 4 см X 2.5 см
- Коммутатор BNC кабеля: 7 см X 1,8 см X 2,3 см
- Коммутатор USB-A кабеля: 6 см X 1,8 см X 23 см
- Коммутатор USB-B кабеля: 6 см X 1,8 см X 23 см
- Телефонный провод: 20 см (7,9 дюймов)
- Экранированный провод RJ45(8P8C) (7,9 дюймов)

• Экранированный провод RJ45 - RJ11 (7,9 дюймов)

### **Калибровка**

Калибровка нижнего предела длины кабеля в 5 метров согласно известной длине кабеля.

### Точность

±1% или ±3.5 дюймов (что больше), любая неизвестность отрицательно сказывается на точности.

# **Длина**

Тестовая длина: 1 метр – 450 метров

## **Положение кабеля**

Оно должно соответствовать адаптеру и коммутатору. ID1-ID15.

### **Ошибка позиционирования кабеля касательно проводов**

Тест на наличие неисправностей, размыкания, короткого замыкания, разделения кабеля и т.д.

### Отключение

Тестер автоматически отключается при нахождении в режиме ожидания в течении 10 минут.

Питание: 4 алкалиновые батареи 24 A LR01 размер 3A13В

Вес: Тестер: 129 грамм Удаленный адаптер и коммутатор: 30 грамм

Дисплей: ЖК-дисплей размером 4.2 см X 2.5 см

Кнопки: 2 кнопки контакта, 1 боковая функциональная кнопка Окружающая среда: Рабочая температура: -2°C — +70°C Температура хранения: -30°C — +80°C

Тестируемые кабели: 5E/6E UTP/STP витая пара, коаксиальный кабель, телефонные провода и т.д.

# **Комплектация**

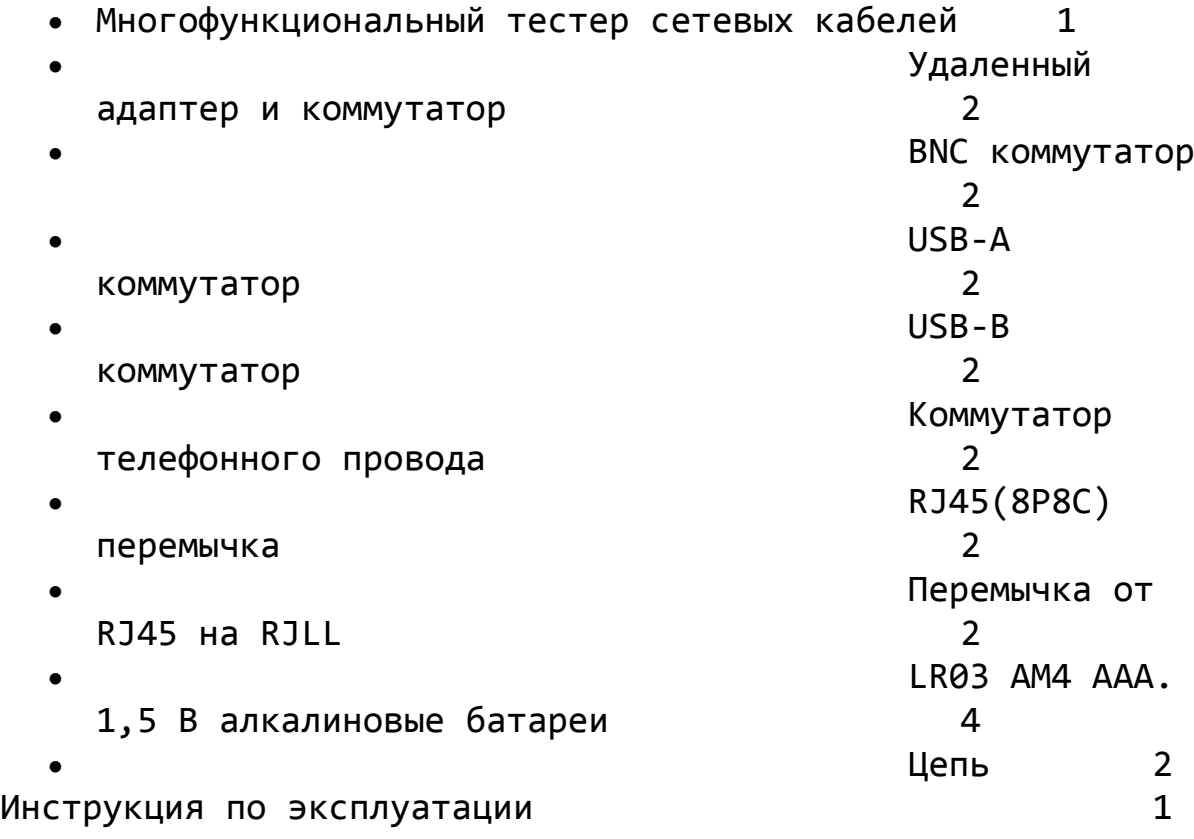